## **Taschenrechner-Kompetenzen: Verbindliche Ergänzungen zu den schulinternen Curricula im Fach Mathematik**

Die folgende Übersicht konkretisiert die jeweiligen Vorgaben der schulinternen Curricula zu Kompetenzen im Umgang mit dem am Domgymnasium eingeführten Taschenrechner (TI Nspire CAS bzw. TI Nspire CX CAS), indem angegeben wird, welche Befehle bzw. Verfahren in welchem Jahrgang im Mathematikunterricht verbindlich zu behandeln sind. Diese Festlegung soll den schrittweisen Erwerb bzw. die Vermittlung der für das Abitur erforderlichen Kompetenzen im Umgang mit dem Taschenrechner sowohl für Schülerinnen und Schüler als auch für Lehrkräfte vereinheitlichen und transparenter gestalten. Die Übersichten können und sollen auch genutzt werden, um Schülerinnen und Schülern, die erst ab Klassenstufe 8 aufwärts ans Domgymnasium gewechselt sind, eine schnellere und übersichtlichere Einarbeitung in den Umgang mit dem am Domgymnasium eingeführten Taschenrechner zu ermöglichen.

Wo Kompetenzen im Umgang mit dem Taschenrechner neben dem Erwerb entsprechender hilfsmittelfreier Kompetenzen vorgesehen sind, steht in allen Jahrgängen – aber ganz besonders in den Lerngruppen der Sek.I – zunächst der Erwerb der hilfsmittelfreien Fähigkeiten im Vordergrund.

Auch nach Erwerb der taschenrechnerbasierten Kompetenzen ersetzen diese nicht das hilfsmittelfreie Arbeiten. Die Vermittlung mathematischer Kompetenzen mit und ohne den Taschenrechner als Hilfsmittel muss vielmehr stets in einem ausgewogenen Verhältnis erfolgen. Das gilt auch für jede Leistungsabfrage in Form schriftlicher Leistungskontrollen (Klassenarbeiten und Klausuren).

Die in den folgenden, tabellarischen Übersichten unter "Kurzwahl / Erläuterung" angegebenen Befehle bzw. Vorgehensweisen geben oftmals eine von mehreren möglichen Umsetzungen des jeweiligen Verfahrens mit dem eingeführten Taschenrechner wieder. Die Vermittlung einer alternativen oder mehrerer alternativer Vorgehensweisen obliegt der pädagogischen Entscheidung der Lehrkraft. Die jahrgangsweise als obligatorisch angegebenen Verfahren bzw. Befehle sind jedoch in jedem Fall in einer mit dem aktuellen Taschenrechner möglichen Vorgehensweise verpflichtend zu vermitteln.

Die als fakultativ gekennzeichneten Befehle geben Spielraum zur Ergänzung der in einem Jahrgang verpflichtend zu vermittelnden Verfahren sowie zum punktuellen, vorbereitenden Vorgriff auf in späteren Jahrgängen verpflichtend zu vermittelnde Verfahren. Die Nutzung dieser Spielräume im Unterricht unterliegt jedoch der stets zu überprüfenden Bedingung, dass die Vermittlung der jeweils obligatorisch zu vermittelnden Verfahren nicht (zeitlich oder sachlich) beeinträchtigt wird.

Da jede Mathematiklehrkraft für – zumindest manche – verbindlich zu vermittelnde Verfahren geeignetes Material (in Form von Arbeitsblättern, Tafeln oder sogar an der Tafel aufrufbaren TI-Dateien) benötigt und daher i.d.R. erstellen muss, sind der Austausch, das Teilen sowie das Hochladen erprobter Materialien in einen Ordner der Fachgruppe Mathematik äußerst erstrebenswert.

Die Inhalte der folgenden Übersichten werden – aufgrund der Geschwindigkeit der technischen Entwicklung – in jeder Fachkonferenz Mathematik durch Abstimmung über nötige Änderungen oder über die weitere, grundsätzliche Gültigkeit dieser Ergänzungen zu den schulinternen Curricula, fortwährend geprüft und angepasst. Dementsprechend sind die Lehrkräfte, insbesondere aber auch die Schülerinnen und Schüler sowie deren Eltern bzw. Erziehungsberechtige, dazu angehalten, Form und Inhalt der folgenden Übersichten kritisch zu beurteilen und ggf. konstruktiv an deren Vererbesserung und Weiterernwickling mit zu wirken.

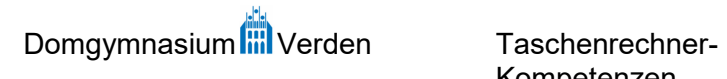

Fachgruppe Mathematik

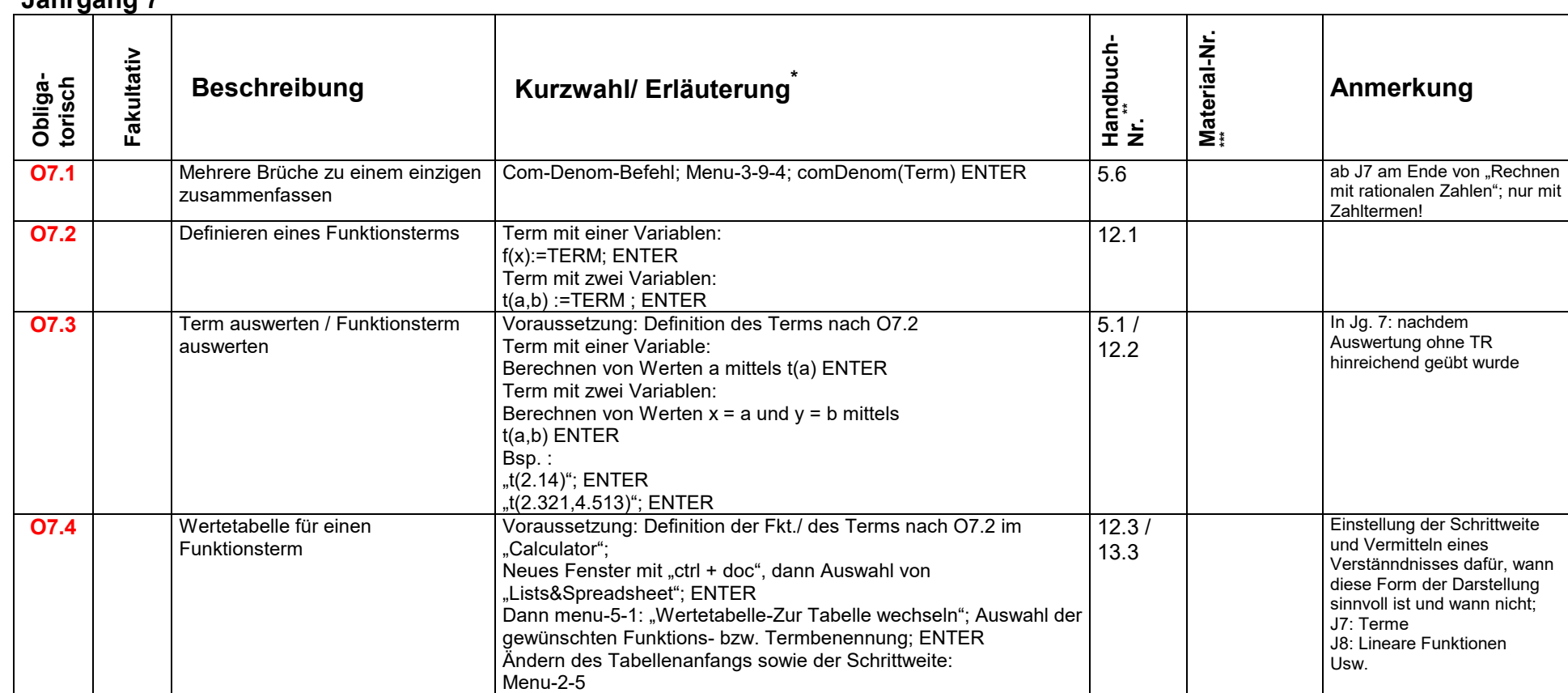

**Jahrgang 7** 

<sup>&</sup>lt;sup>\*</sup> Bitte beachten: Die Kurzwahl ist abhängig vom Betriebssystem und muss entsprechend geprüft werden! Die Erläuterungen dienen in den meisten Fällen dazu, den Befehl zu identifizieren bzw. zu spezifizieren.<br>\*\* Das zugrund

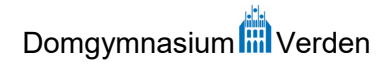

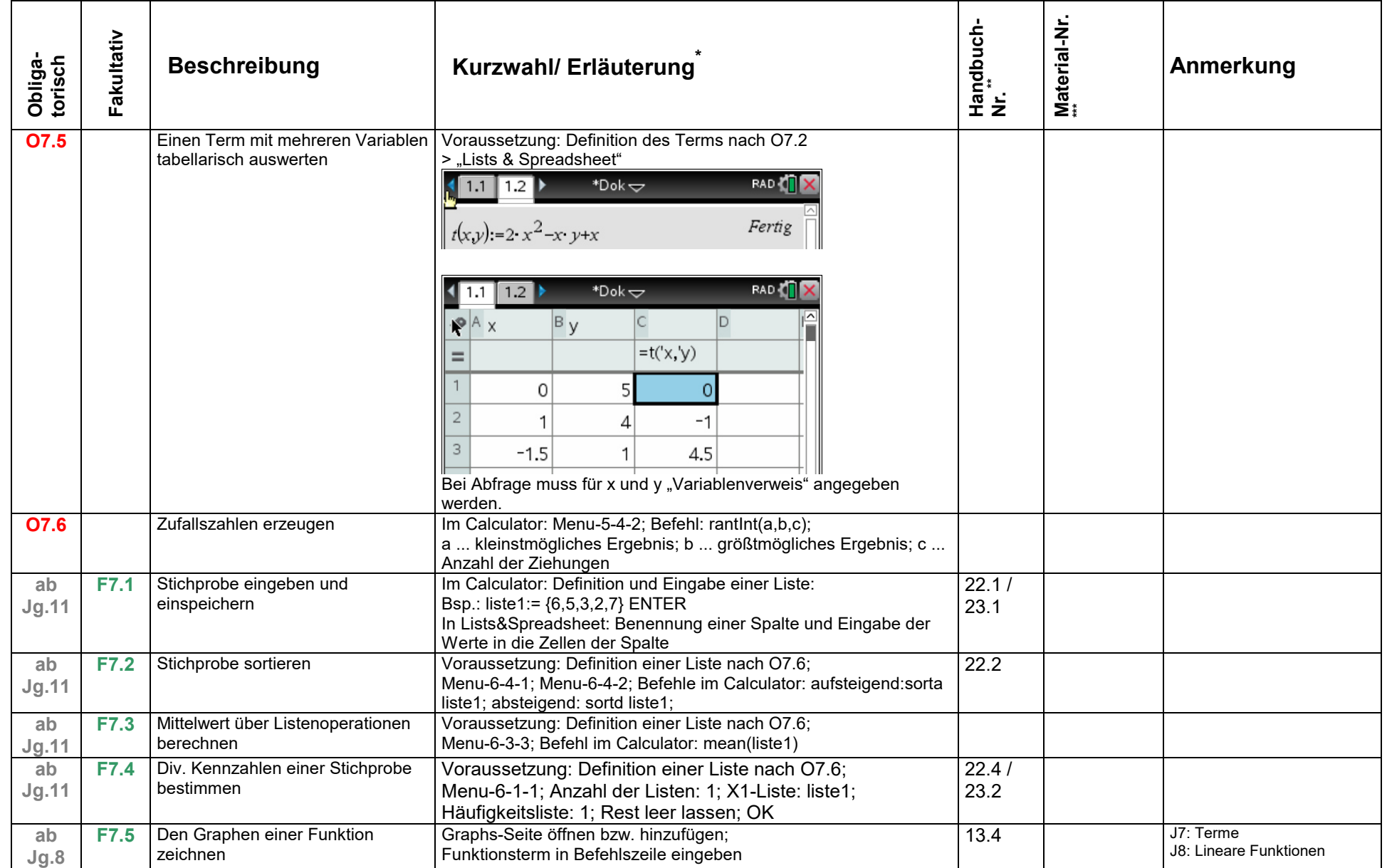

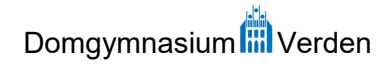

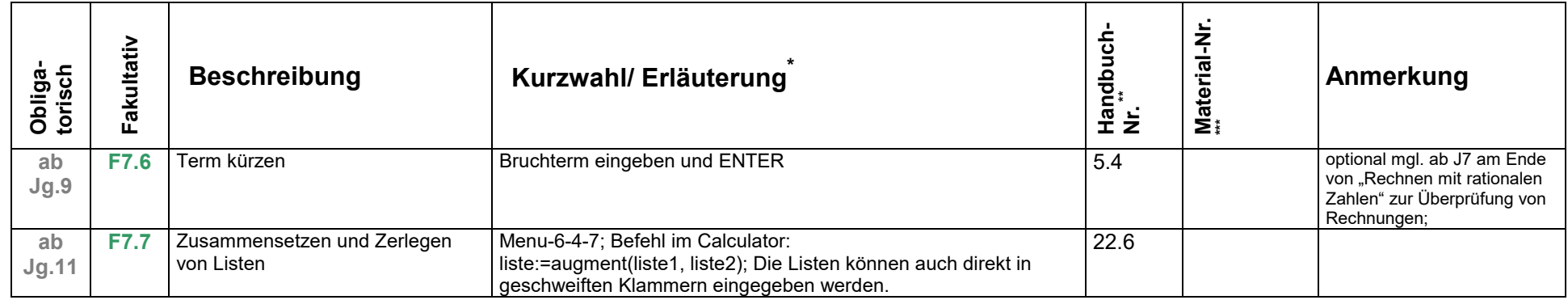

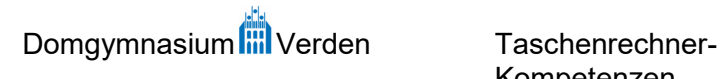

| Jahrgang 8         |            |                                                             |                                                                                                    |                  |                  |                                                                                                    |
|--------------------|------------|-------------------------------------------------------------|----------------------------------------------------------------------------------------------------|------------------|------------------|----------------------------------------------------------------------------------------------------|
| Obliga-<br>torisch | Fakultativ | <b>Beschreibung</b>                                         | Kurzwahl/ Erläuterung                                                                                                    | Handbuch-<br>Nr. | Material-<br>Nr. | Anmerkung                                                                                                    |
| <b>O8.1</b>        |            | Terme ausmultiplizieren                                     | Expand-Befehl; menu-3-3; expand(Term) ENTER                                                                                                    | 5.3              |                  |                                                                                                    |
| <b>O8.2</b>        |            | Mehrere Brüche zu einem einzigen<br>zusammenfassen          | Com-Denom-Befehl; Menu-3-9-4; comDenom(Term) ENTER                                                                                                    | 5.6              |                  | Mit Bruchtermen, die<br>Variablen enthalten;                                                                                   |
| <b>O8.3</b>        |            | Gleichungen lösen                                           | Solve-Befehl; menu-3-1; solve(GLEICHUNG, Variable) ENTER<br>Die anzugebenden Variable ist jene, nach der die Gleichung<br>aufgelöst werden soll. Um den Sinn dieser Angabe verständlich zu<br>machen, sollten mit Einführung des Befehls bereits Gleichungen<br>mit Parameter bearbeitet werden.   | 6.1              |                  | Zur Lösung linearer<br>Gleichungen und<br>Gleichungssysteme, nachdem<br>die rechnerischen Verfahren<br>ohne TR gesichert sind. |
| <b>O8.4</b>        |            | Probe durchführen / Lösung einer<br>Gleichung kontrollieren | <b>GLEICHUNG</b> Lösung ENTER<br>Beispiel: $x^2 - x = 20   x = 4$ ENTER<br>Ausgabe: false                                                                                                    | 6.2              |                  |                                                                                                    |
| <b>O8.5</b>        |            | Ungleichung lösen                                           | Solve-Befehl; menu-3-1; solve(UNGLEICHUNG, Variable) ENTER; 6.5<br>Relationszeichen über "CTRL" und "="                                                                                                    |                  |                  |                                                                                                    |
| <b>O8.6</b>        |            | Den Graphen einer Funktion<br>zeichnen                      | Graphs-Seite öffnen bzw. hinzufügen;<br>Funktionsterm in Befehlszeile eingeben                                                                                                    | 13.4             |                  | J7: Terme<br>J8: Lineare Funktionen                                                                                            |
| <b>O8.7</b>        |            | Lineares Gleichungssystem lösen                             | Solve-Befehl bzw. LinSolve-Befehl; menu-3-1 bzw. menu-3-7-2;<br>Variante 1 (menu-3-1): solve(GLEICHUNG1 and GLEICHUNG2,<br>{Variable1; Variable2}) ENTER<br>Variante 2 (menu-3-7-1): Anzahl und Namen der Variablen<br>angeben, dann Gleichungen zeilenweise in Befehlsformular<br>eingeben; ENTER | 7.1              |                  | Interpretation der Varianten<br>von Lösungsmengen und<br>Verstehen der zugehörigen<br>TR-Ausgabe                               |
| <b>O8.8</b>        |            | <b>NST einer Funktion</b>                                   | Voraussetzung: Definition der Fkt./ des Terms nach O7.2:<br>"solve(f(x)=0,x)" oder "solve(f(x,a,b)=0,x)"                                                                                                    | 12.4             |                  |                                                                                                    |
| O8.9               |            | Graphikoptionen                                             | Im Graphs-Menu: Menu-4-1;<br>XMin / XMax: kleinster / größter x-Wert des Ausschnitts;<br>YMin / YMax: kleinster / größter y-Wert des Ausschnitts;<br>X-Skala / Y-Skala: Abstand zwischen je zwei Strichen auf der x- /<br>y-Skala;                                                                 | 13.5             |                  | Ab Jg.8: elementar;<br>Weiterführend in weiteren Jg.                                                                           |
| <b>O8.10</b>       |            | Funktionswerte ablesen                                      | Voraussetzung: O8.6; Menu-5-1, dann mit den Pfeiltasten den<br>Graphen entlangfahren; Schrittweite einstellen: menu-5-3                                                                                                    | 13.6             |                  |                                                                                                    |

<sup>&</sup>lt;sup>\*</sup> Bitte beachten: Die Kurzwahl ist abhängig vom Betriebssystem und muss entsprechend geprüft werden! Die Erläuterungen dienen in den meisten Fällen dazu, den Befehl zu identifizieren bzw. zu spezifizieren.<br>\*\* Das zugrund

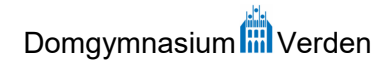

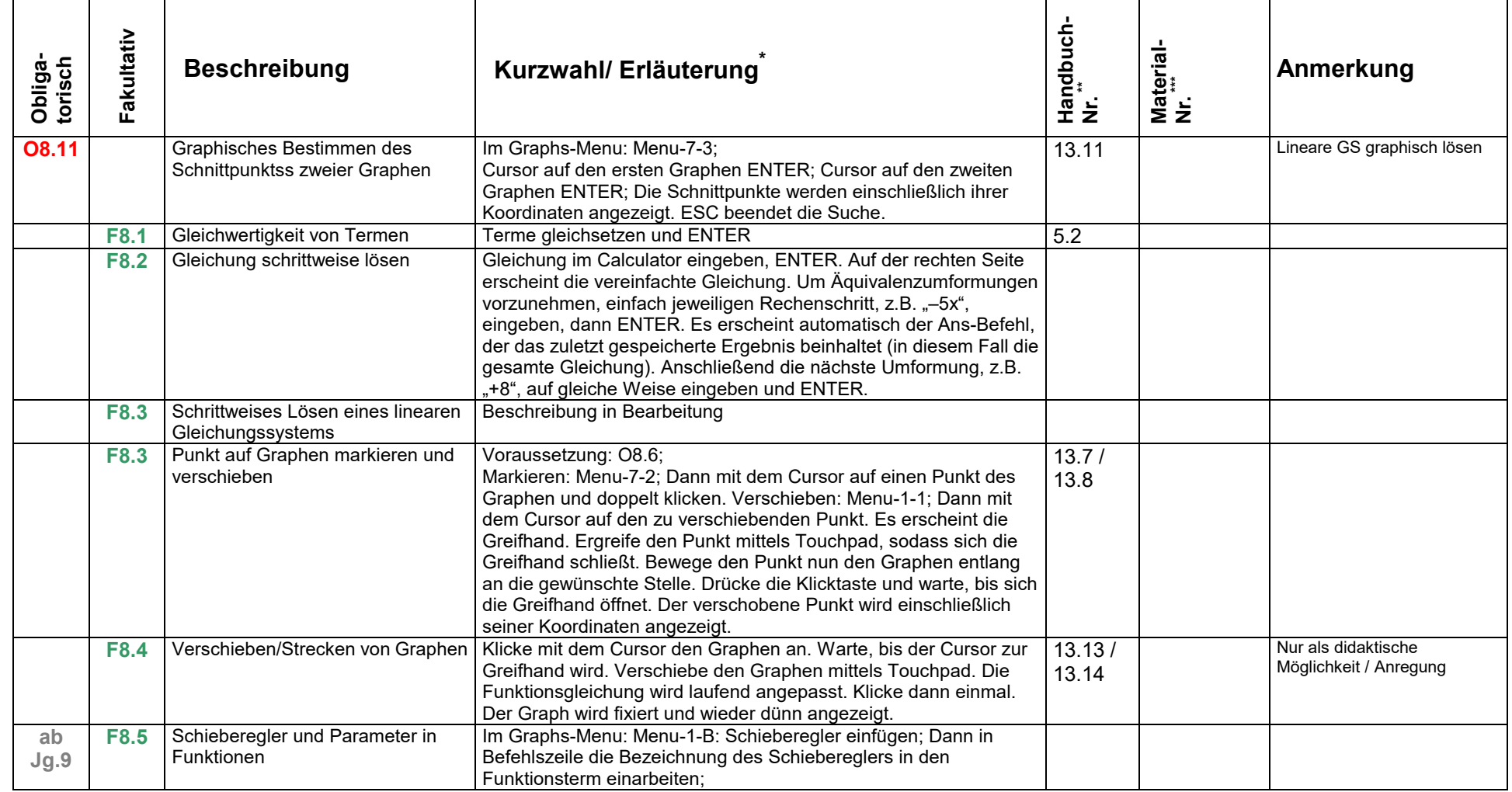

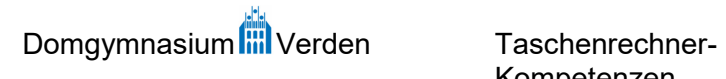

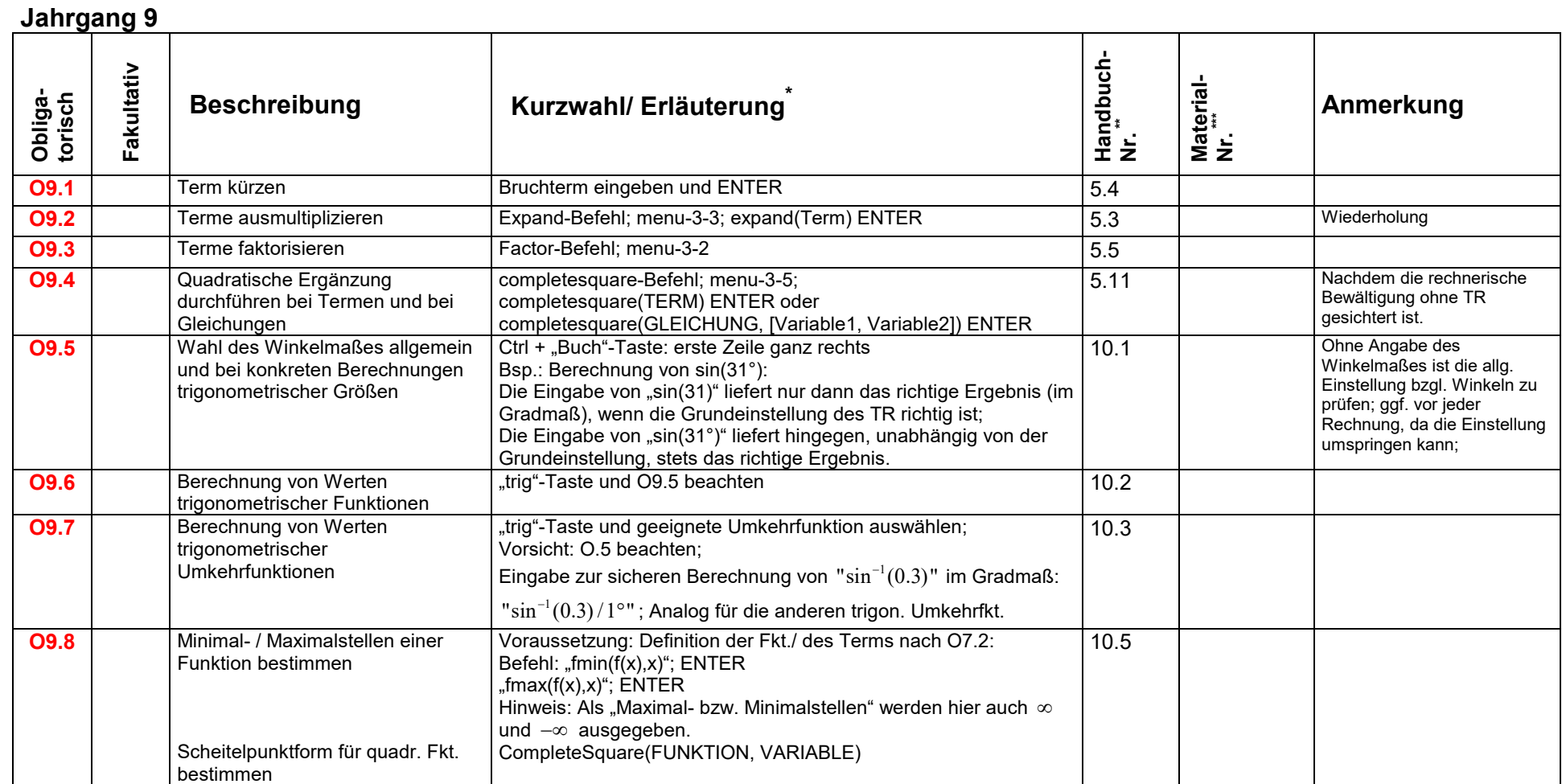

<sup>&</sup>lt;sup>\*</sup> Bitte beachten: Die Kurzwahl ist abhängig vom Betriebssystem und muss entsprechend geprüft werden! Die Erläuterungen dienen in den meisten Fällen dazu, den Befehl zu identifizieren bzw. zu spezifizieren.<br>\*\* Das zugrund

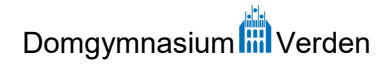

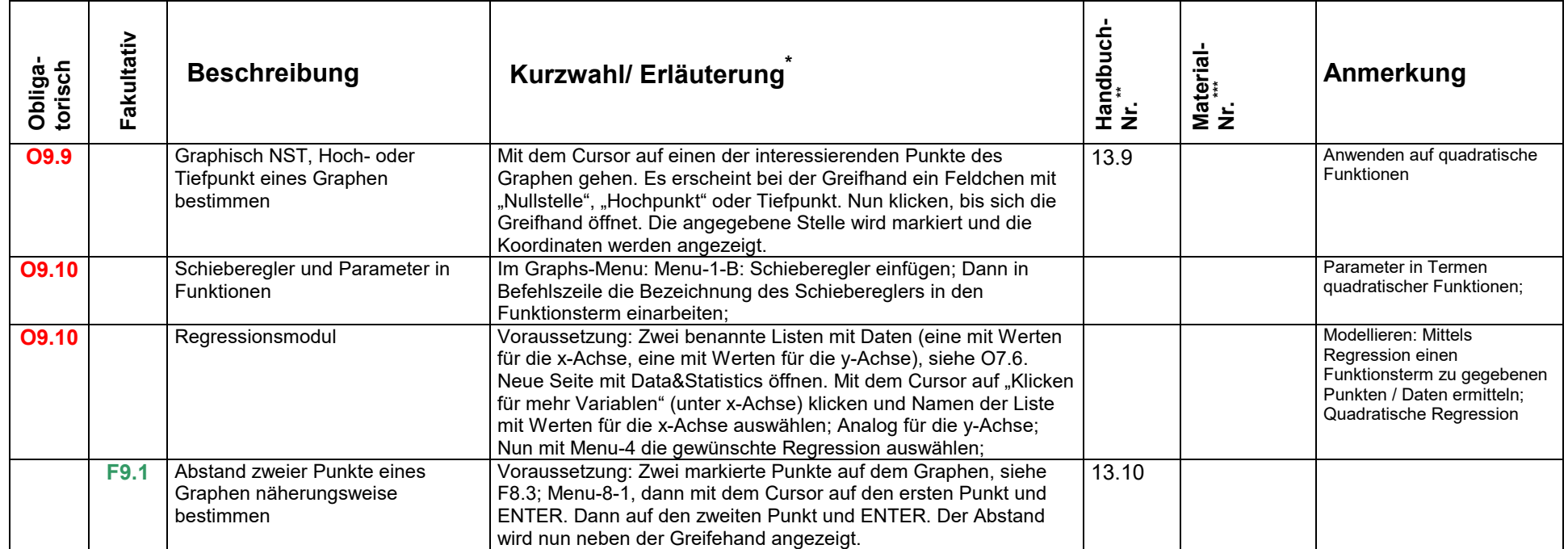

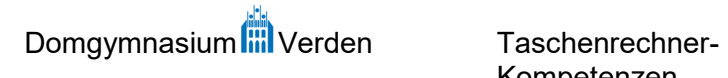

Fachgruppe Mathematik

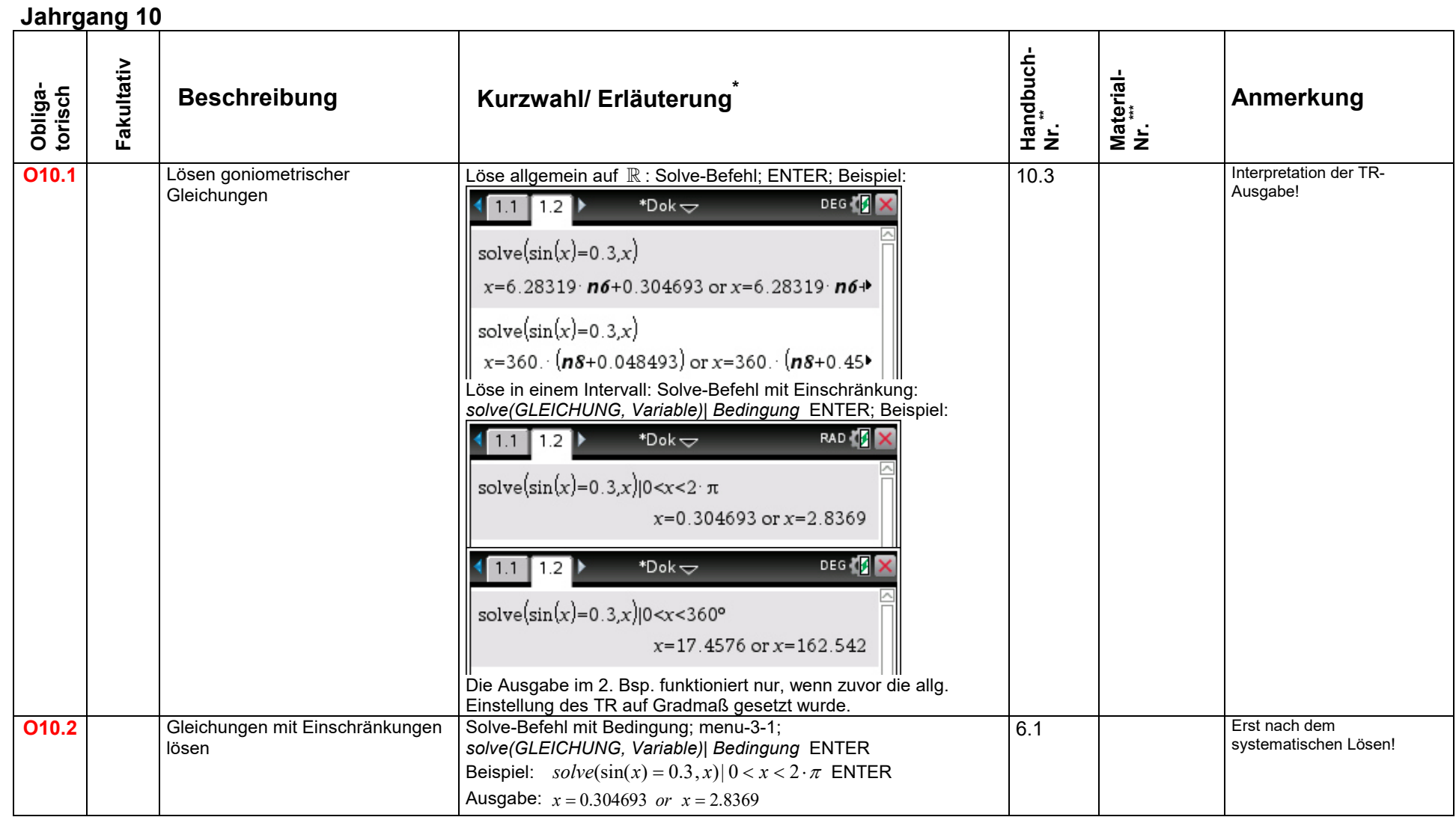

<sup>\*</sup> Bitte beachten: Die Kurzwahl ist abhängig vom Betriebssystem und muss entsprechend geprüft werden! Die Erläuterungen dienen in den meisten Fällen dazu, den Befehl zu identifizieren bzw. zu spezifizieren.<br>\*\* Das zugrund

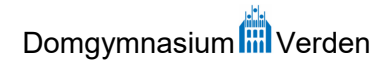

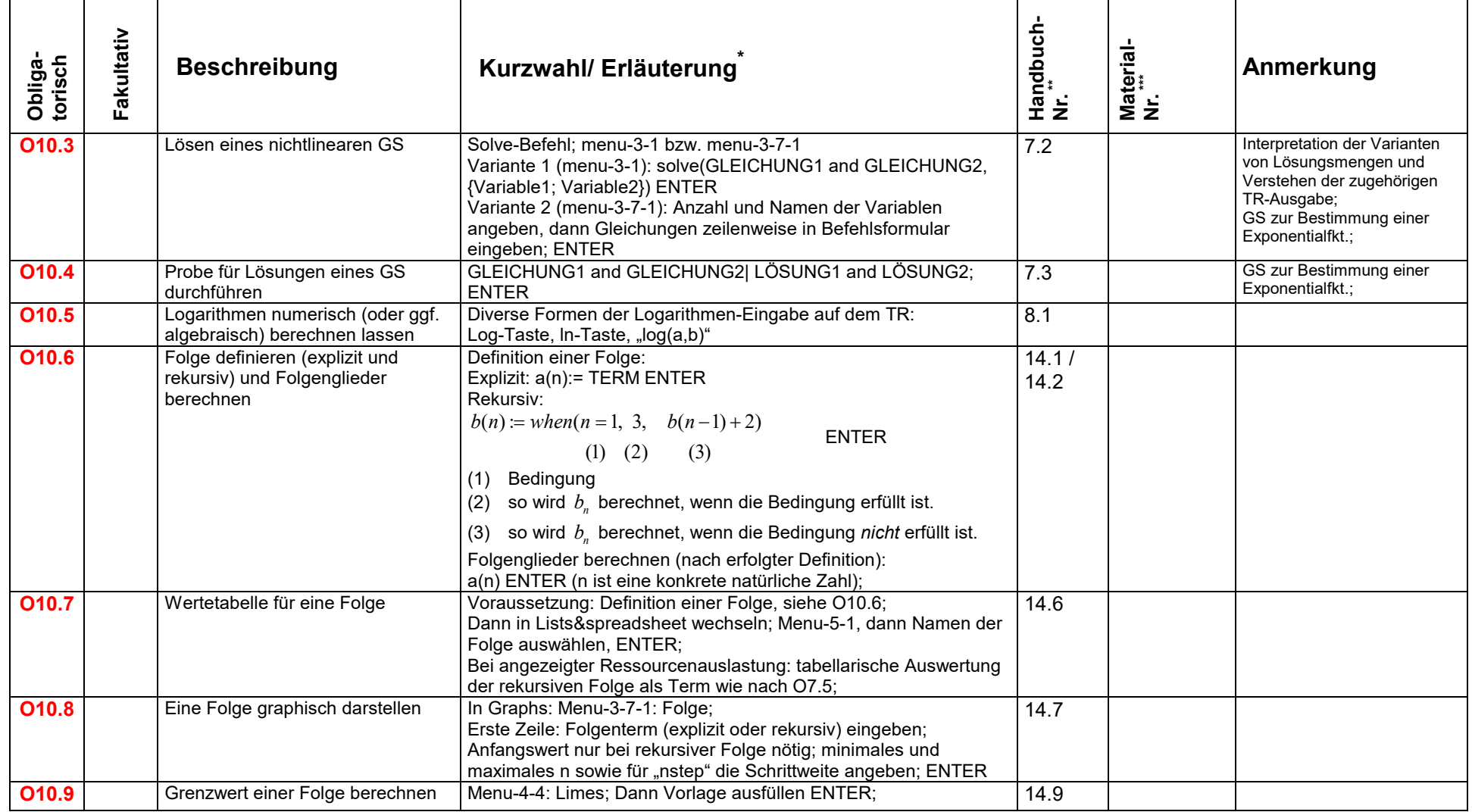

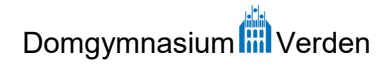

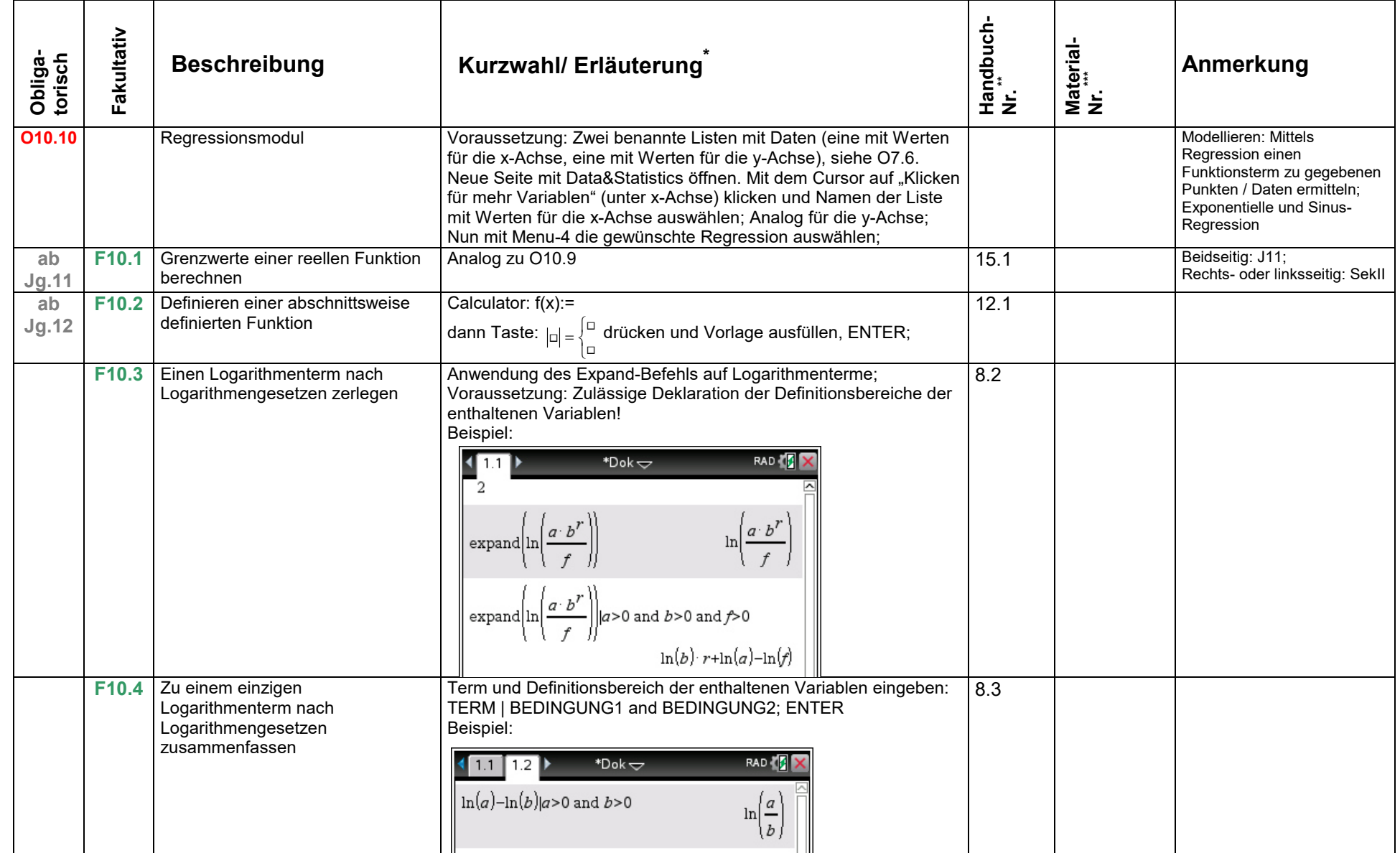

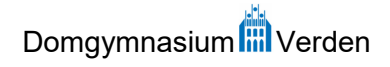

Fachgruppe Mathematik

## **Einführungsphase (Jg. 11, G9)**

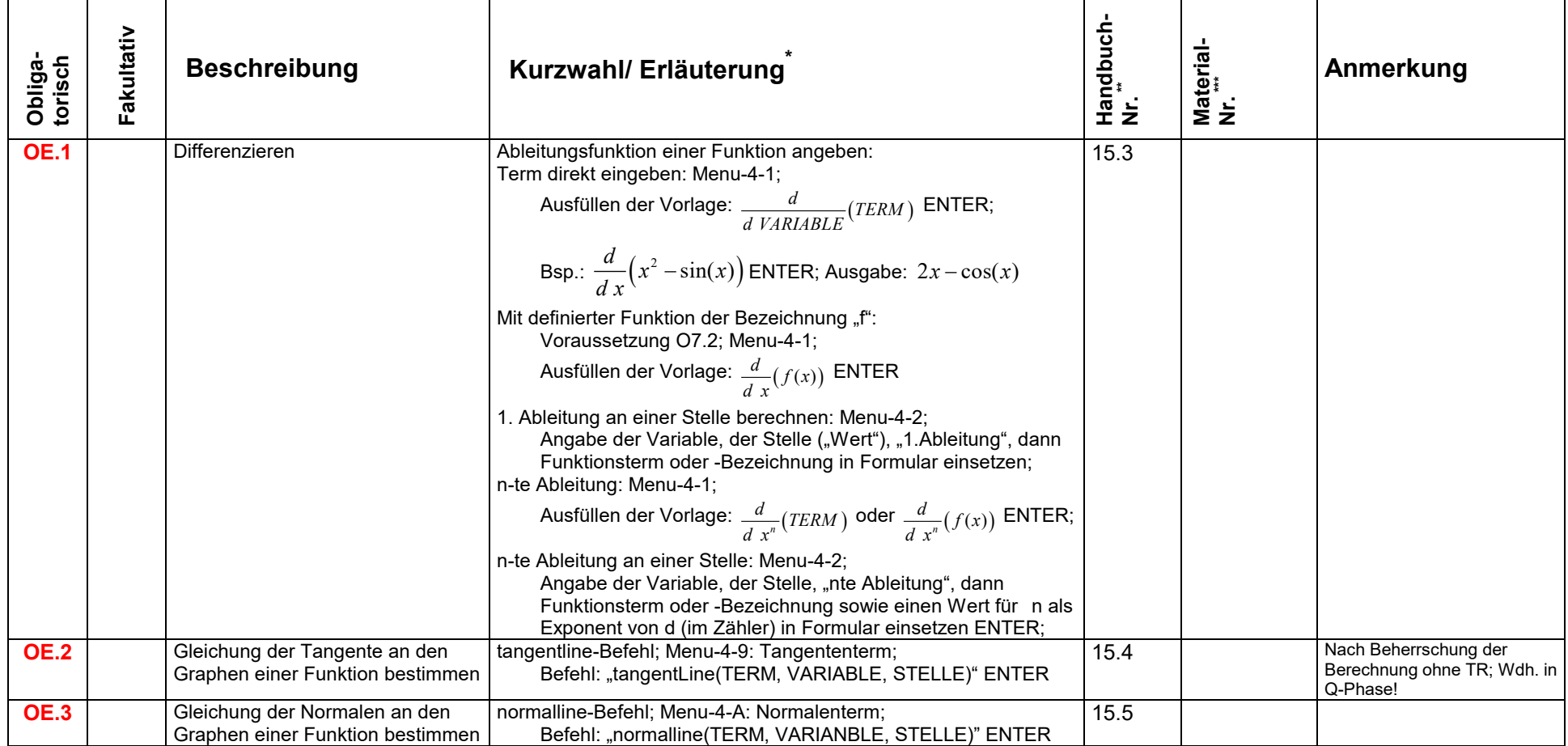

<sup>&</sup>lt;sup>\*</sup> Bitte beachten: Die Kurzwahl ist abhängig vom Betriebssystem und muss entsprechend geprüft werden! Die Erläuterungen dienen in den meisten Fällen dazu, den Befehl zu identifizieren bzw. zu spezifizieren.<br>\*\* Das zugrun

\*\*\* Vorliegendes Material wird unter der angegebenen Nummer in den Iserv-Ordner der Fachgruppe eingestellt. Der Materialbestand wird kontinuierlich erweitert.

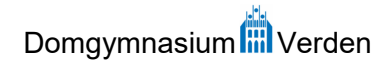

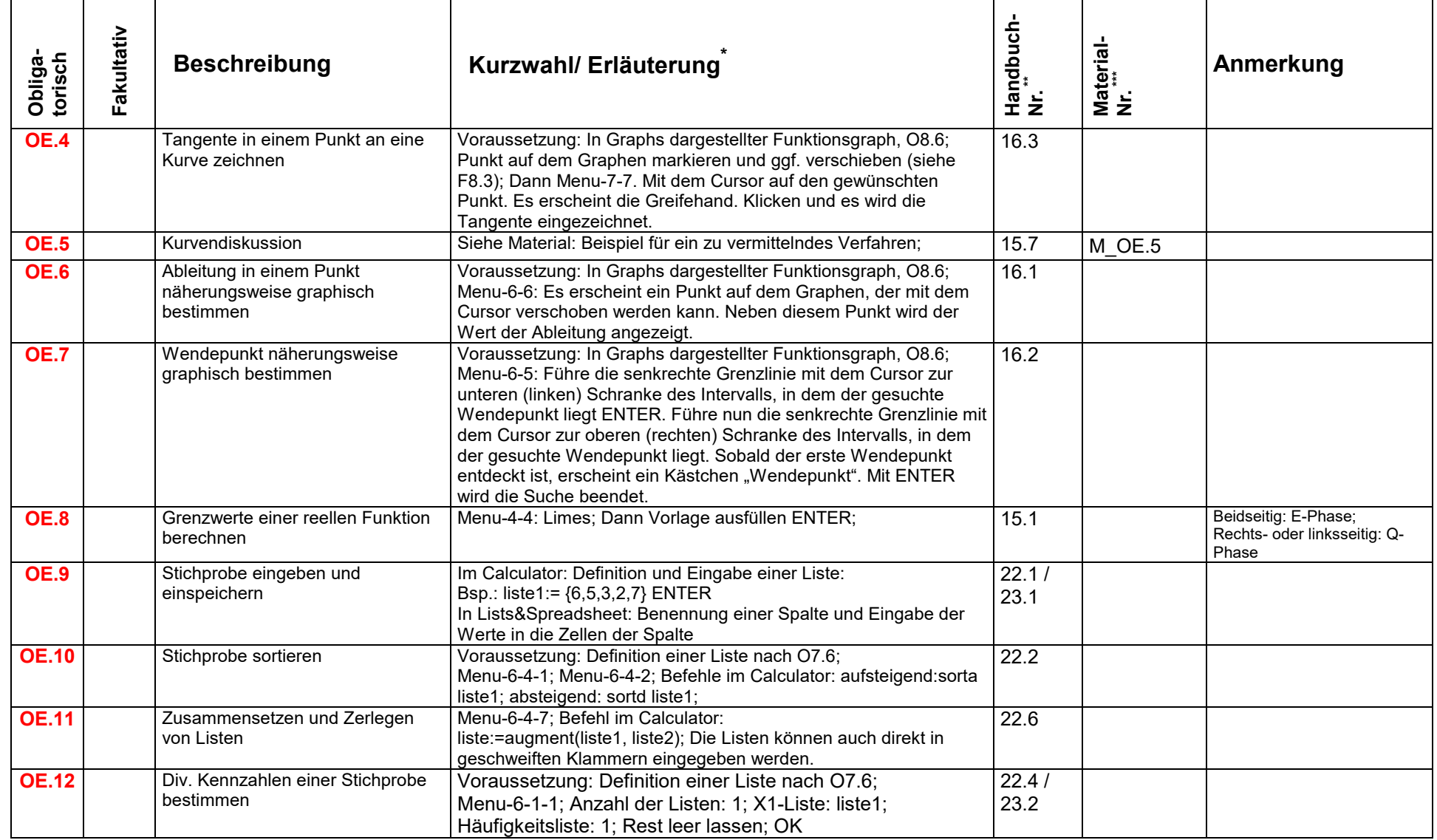

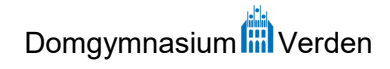

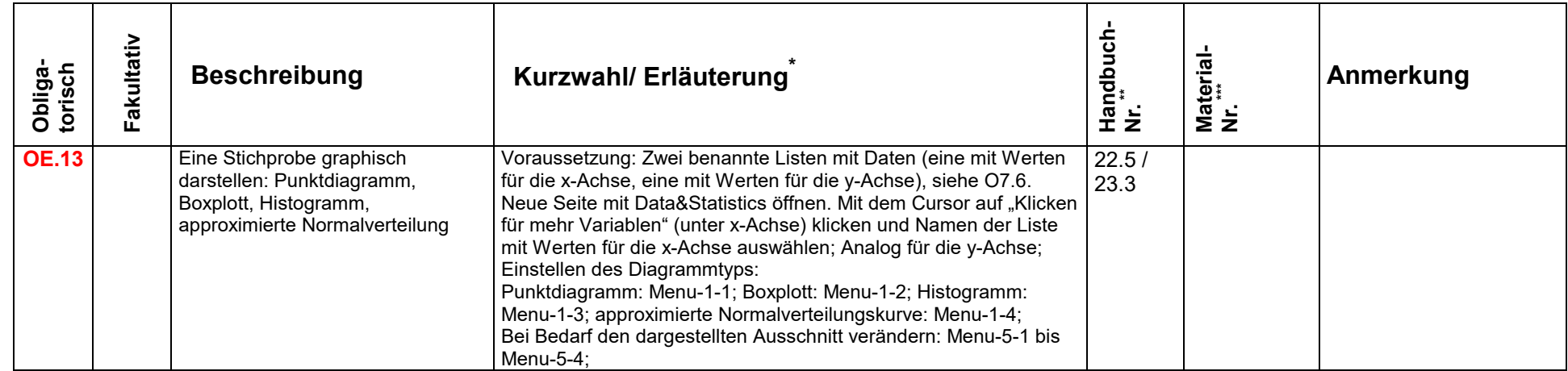

## **Anhang:**

## **Material: "M\_OE.5-Kurvendiskussion": Beispiel für ein zu vermittelndes Verfahren**

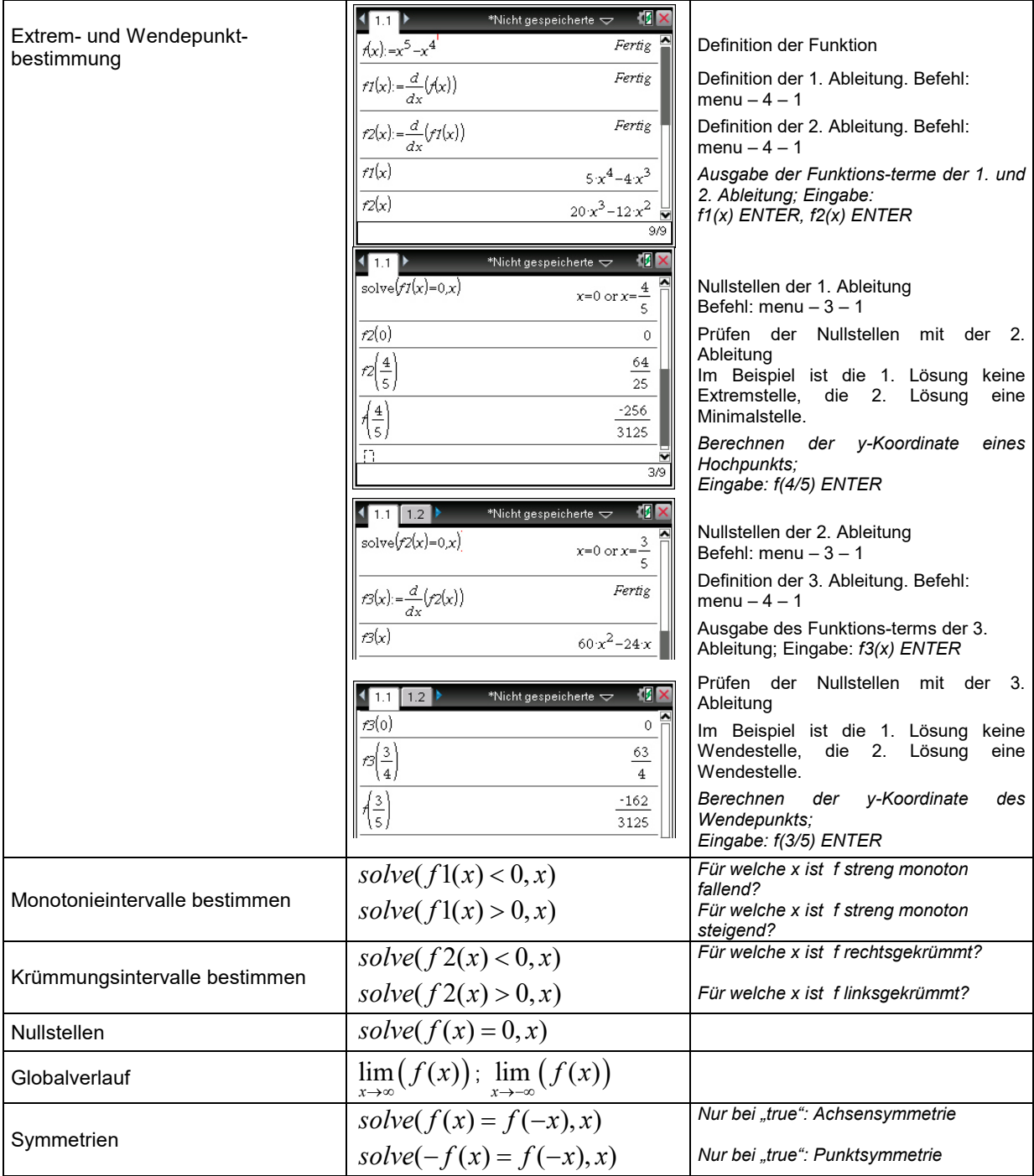

...